# **Description du produit**

#### **Vue avant**

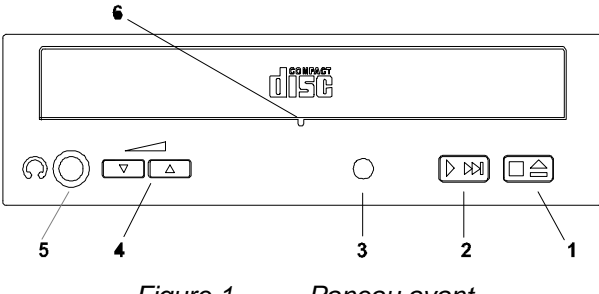

*Figure 1 Paneau avant*

- 1.Le *bouton du compartiment disque* permet d'ouvrir et de refermer le compartiment pour l'insertion ou la sortie du disque.
- 2.*L'orifice prévu pour éjecter le CD-ROM en cas d'urgence*. Insérez un trombone déplié pour tirer le compartiment manuellement.
- 3.*L'indicateur occupé* s'allume quand des données sont lues sur le disque et clignote lors d'une opération de recherche.
- 4.*Le contrôle du volume du casque stéréo* permet de contrôler le niveau du son du casque.
- 5.*La prise du casque stéréo* est utilisée pour connecter un casque stéréo ou des haut parleurs avec amplificateur.
- 6.*Trou d'éjection de secour*. Insérez une baguette pour éjecter le plateau manuellement.

Manuel d'utilisation 1

 $\overline{a}$ 

Vue arrière

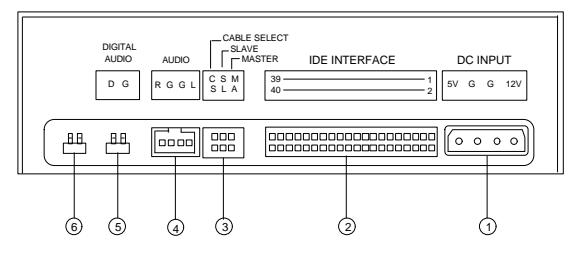

*Figure 2 Paneau arrière*

- 1. *Le connecteur d'alimentation* connecte le lecteur de CD-ROM à l'alimentation de l'ordinateur.
- 2. *Le connecteur interface* connecte le lecteur de CD-ROM au câble interface à 40 broches.
- 3. *Le cavalier de configuration du périphérique* est placé par défaut sur "SL" (mode esclave). Le lecteur de CD-ROM peut être configuré comme unité maître si le cavalier est placé sur "MA".
- 4. *Le connecteur de sortie ligne audio* a deux canaux, sorties audio droite et gauche.
- 5. La sortie audio numérique permet des effets audio de haute qualité en envoyant le signal numérique à un convertisseur N/A.
- 6. *Le cavalier de test* est réservé pour des tests internes de fabrication.

2 Manuel d'utilisation

 $\overline{a}$ 

## **Installation**

### **Installation matérielle**

Suivez ces étapes pour installer le lecteur de CD-ROM :

- 1. Mettez l'ordinateur et tous les périphériques<br>hors tension. Déconnectez le câble Déconnectez le câble d'alimentation de l'ordinateur.
- 2. Ouvrez le châssis de l'ordinateur.
- 3. Placez le lecteur de CD-ROM dans un emplacement 5,25 pouces.
- 4. Fixez le lecteur dans le compartiment à demihauteur en utilisant les quatre vis.

**REMARQUE:** Ce lecteur de CD-ROM doit fonctionner horizontalement.

- 5. Connectez le câble d'alimentation à quatre broches du lecteur et le câble à 40 broches de l'interface IDE. Le bord coloré du câble IDE doit être aligné sur la position de la broche 1.
- 6. Fermez le châssis de l'ordinateur.
- 7. Reconnectez le câble d'alimentation et mettez l'ordinateur sous tension.

### **Installation logicielle**

Pour Windows 95 ou OS/2 Warp, aucun pilote de périphérique externe n'est nécessaire. Pour DOS et Windows 3.1, la procédure à suivre pour l'installation est la suivante :

Manuel d'utilisation 3

 $\overline{a}$ 

- 1. Initialisez votre ordinateur vers DOS au lieu de Windows.
- 2. Insérez la disquette du pilote de périphérique du CD-ROM dans le lecteur de disquettes 3,5pouces.
- 3. A l'invite de commande, tapez la lettre du lecteur utilisé, suivi de deux points (:), et ensuite appuyez sur Entrée.
- 4. Tapez setup, et ensuite appuyez sur Entrée
- 5. Suivez les instructions à l'écran.
- 6. Vous pouvez choisir Express Setup ou Custom Setup. Il est recommandé Vous pouvez direction expresses commandé<br>d'utiliser Express Setup, cependant vous pouvez utiliser Custom Setup si vous êtes un utilisateur expérimenté.
- 7. Réamorcez votre système.

**REMARQUE :** Veuillez lire le fichier *README se trouvant sur la disquette du pilote de périphérique pour en savoir plus sur l'utilisation de ce lecteur.*

#### **Ejection de secours**

Si pour une quelconque raison le plateau ne s'éjectait pas automatiquement, insérez et appuyez une baquette d'éjection à l'intérieur du trou d'éjection de secour pour éjecter le plateau manuellement. Un trombone remis droit avec un diamètre de 1,2 mm (typique) peut ètre utilisé comme baquette d'éjection.

Assurez-vous de mettre l'alimentation hors tension avant d'opérer la procédure d'éjection manuelle du disque.

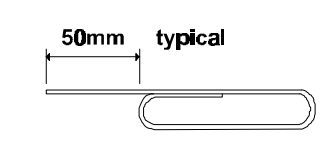

 $\overline{a}$ 

4 Manuel d'utilisation